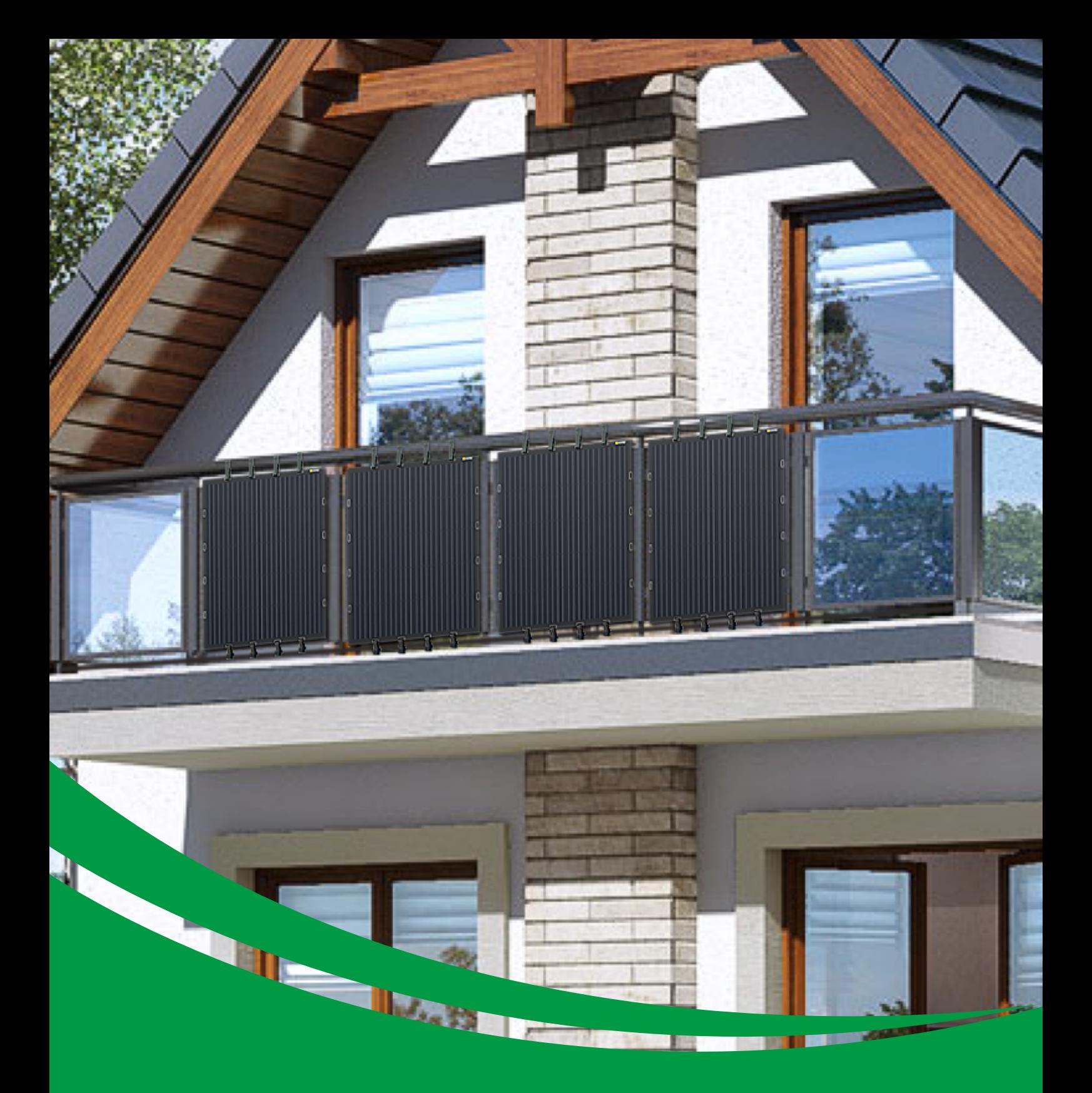

# **600W Ultralight Balcony Solar System**

**User Manual**

# **Installation Guide**

You choose the size of your Plug & Play Smart Solar System and PV panel type, We'll do the rest to provide you with everything you need. Installs in minutes.

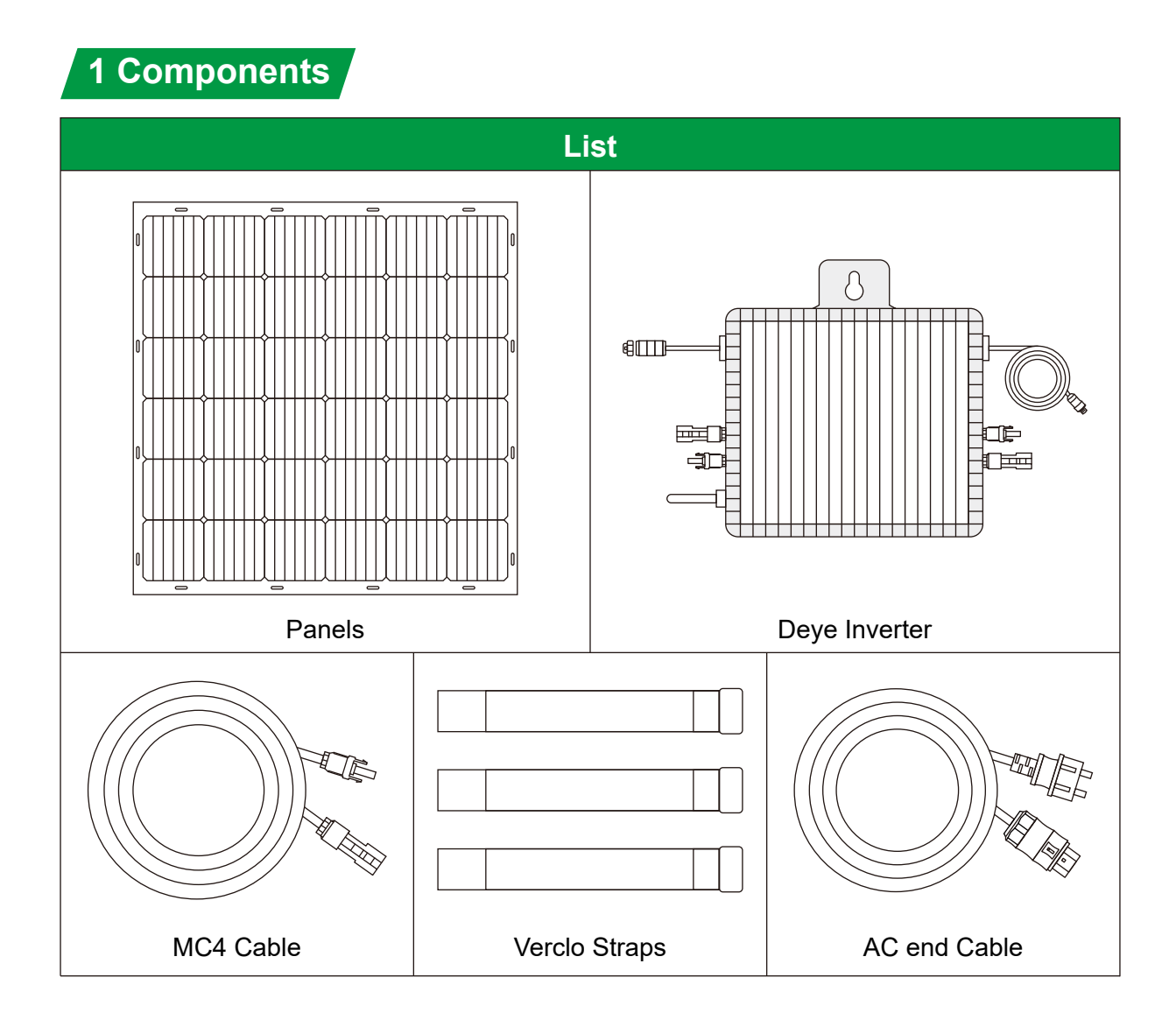

### **2 Installation Notes**

#### **2.1. Note for dimensions**

All the dimensions should be subject to the construction drawing. This guide book is for descriptive purpose of installation only.

#### **2.2. Notes for the bending Angle**

Do not step on it when installing, and the bending Angle should not exceed 15°.

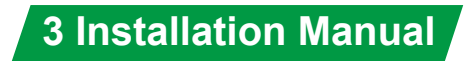

#### **3.1 Install the panel**

1.Fix the panel with Verclo straps on the balcony

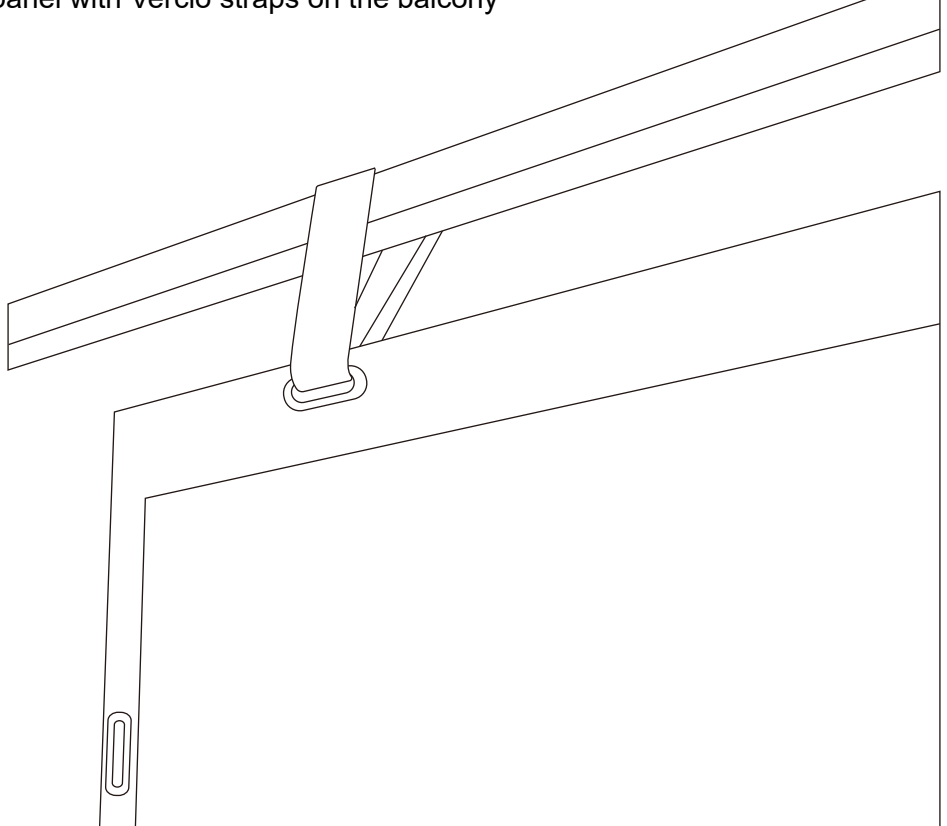

#### 2.Each two panels are connected in series

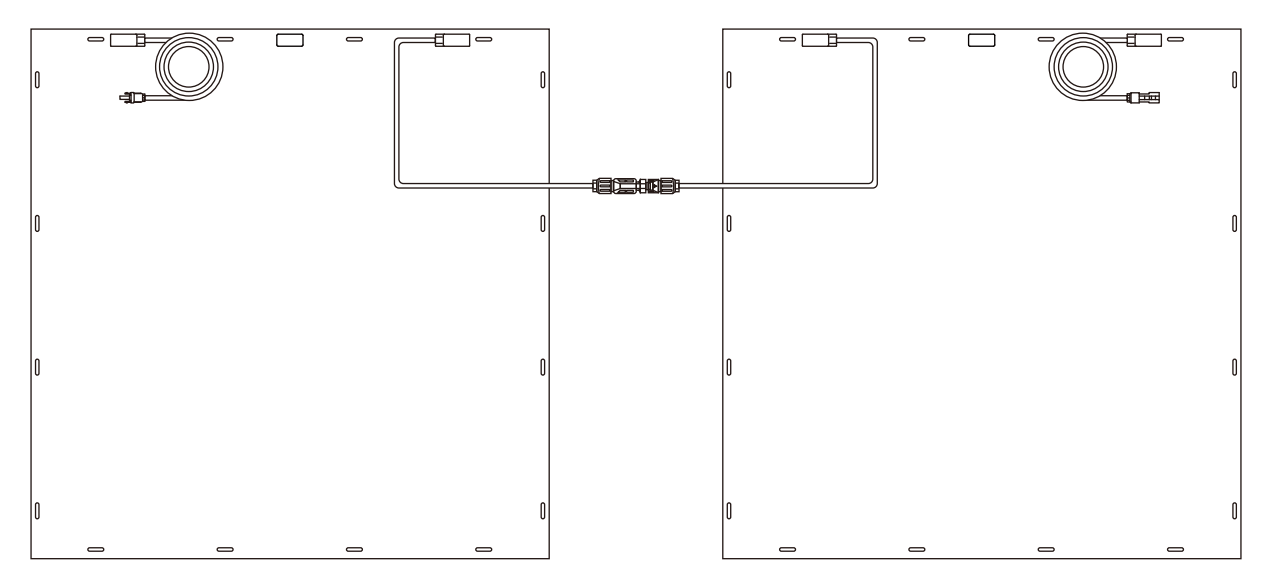

# **System Components Connection Guide**

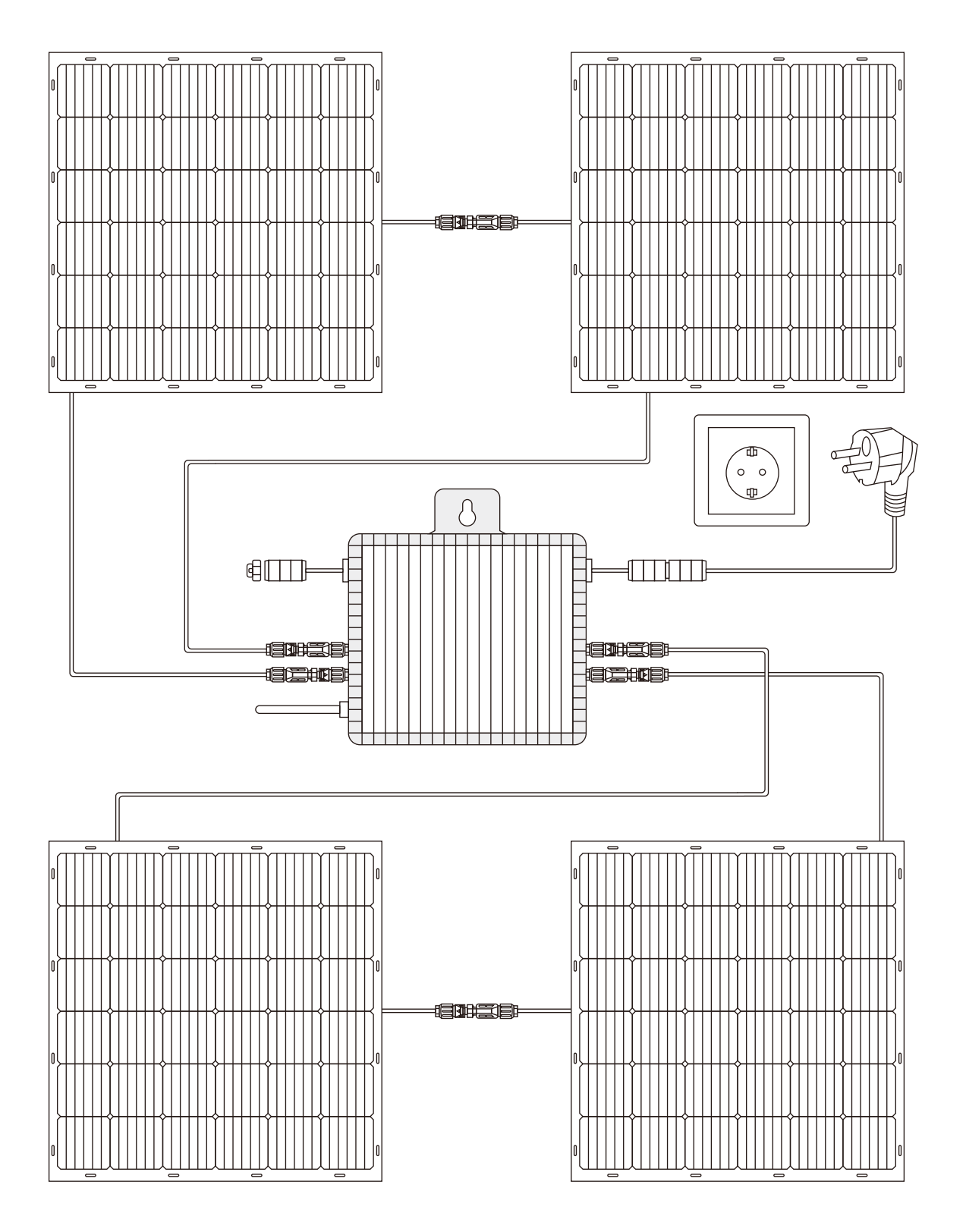

Note: Before connection, please follow the mounting bracket manual to assemble the mounting bracket and attach on solar panel.

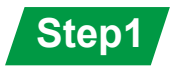

Take the solar panel out of the package and install the solar panel according to the installation guide. During the installation process, please handle it with care to avoid bumping the solar panel. If the solar panel needs to be placed facing the ground tempo- rarily, please take protective measures.

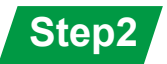

Take out the micro-inverter from box, Hold it in a suitable place.

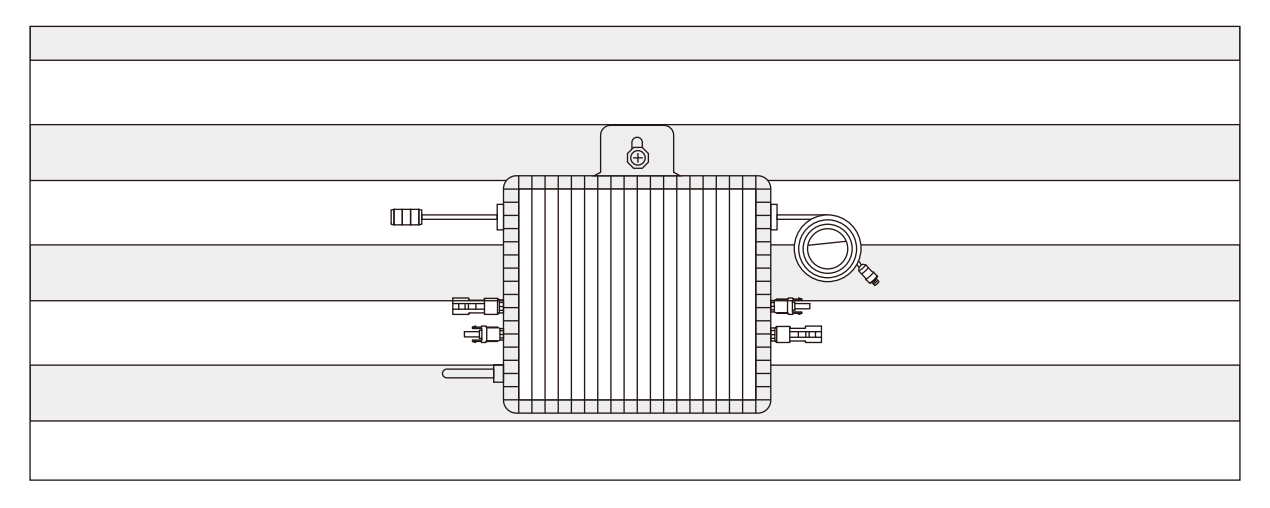

Inverter also can be installed on other firm and light-proof location as needed. The inverter needs to be installed as close to the solar panel junction box as possible, otherwise you may need additional extension cables.

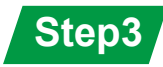

Insert the Schuko plug on the 5m AC cable into a **separate fixed** socket.

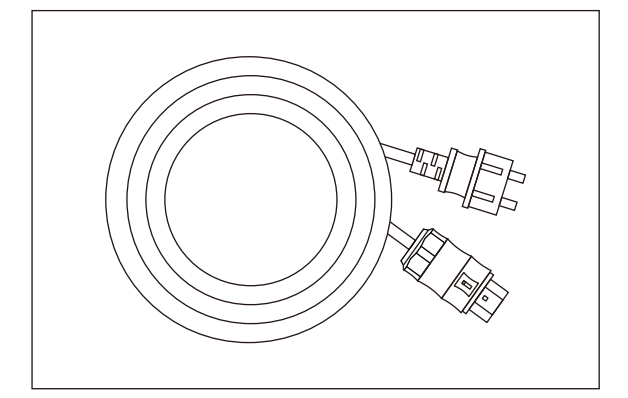

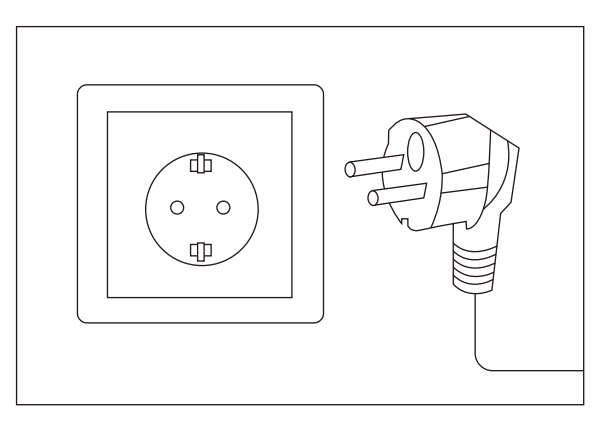

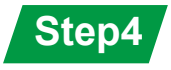

Using an extension cord with Schuko plug, connect the other end to the positive side of the output port of the micro inverter;

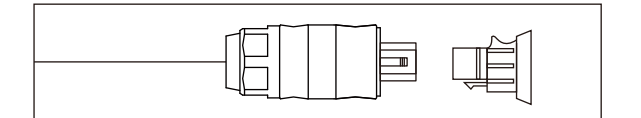

 $\boxed{a}$ 

The end cap could be connected to the female plug on inverter.

### **Step5**

Before inserting the last connection, please check the previous connection part again, please make sure the connection is correct and the connection is firm.

### **Step6**

Insert the MC4 plug on the solar panel into the MC4 plug on the micro inverter, Note that plugs from the same solar panel can only be plugged into an adjacent set of MC4 plugs on the micro inverter to complete the connection.

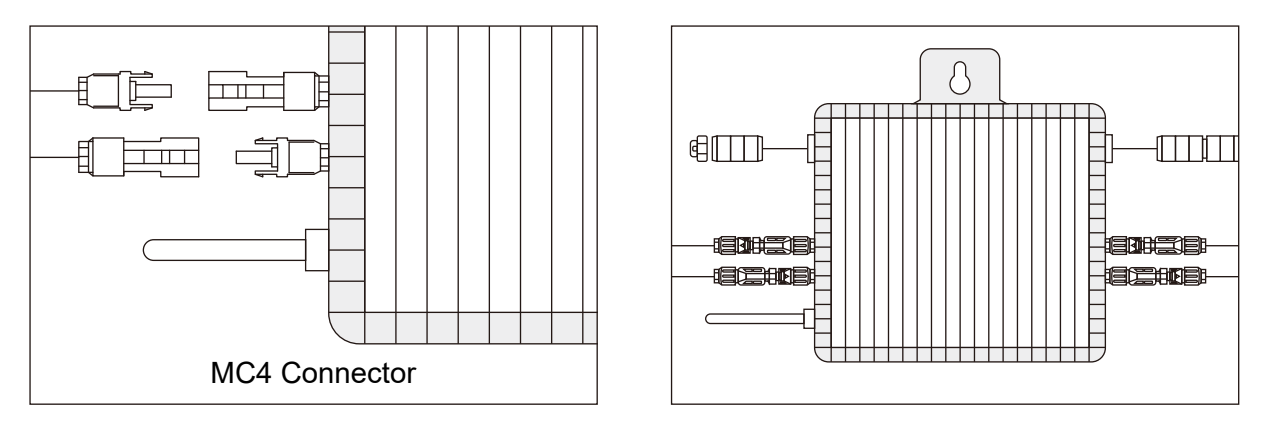

**Note: DO NOT** disconnect the PV module from the Micro inverter without disconnecting the AC power.

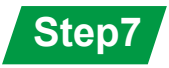

This series microinverter needs to connect MECD for remotely monitoring.

There's a built-in WIFI module for the MECD. For WIFI configuration, please check the manual of"WIFI Setup Guide"

Web monitoring address:

https://pro.solarmanpv.com (for Solarman distributor account) https://home.solarmanpv.com (for Solarman end user account)

For mobile phone monitoring system, scan the QR code to download the APP.

Also you can find it by searching "solarman business" in App store or Google Play store, and this App is for distributor/installer.

Find it by searching "solarman smart" in App store or Google Play store and choose "solarman smart", this app is for plant owner.

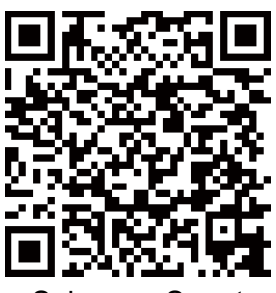

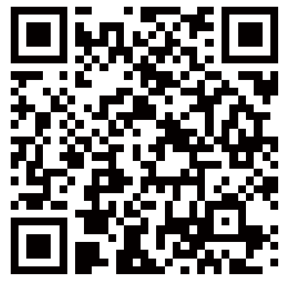

Solarman Smart Solarman Business

# **WIFI Setup Guide**

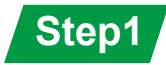

Open a wireless network.

# **Step2**

Select logger network (network name: AP+SN) and connect. The password can be found on the logger label, which are the characters behind PWD.

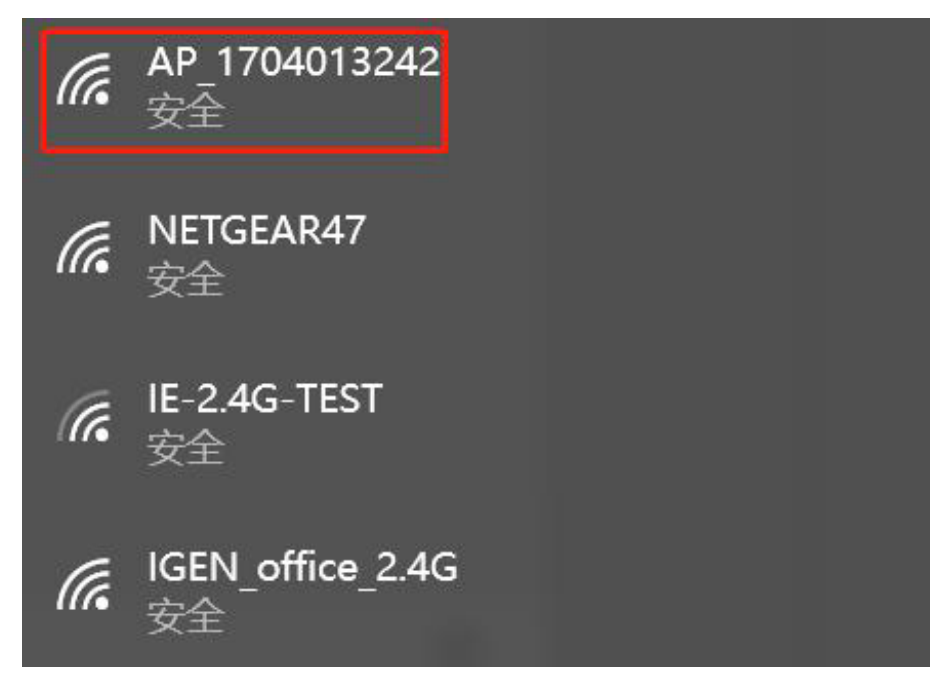

### **Step3**

Open a browser and enter 10.10.100.254. Both username and password are admin. (Recommended browser: IE 8+, Chrome 15+, Firefox 10+.)

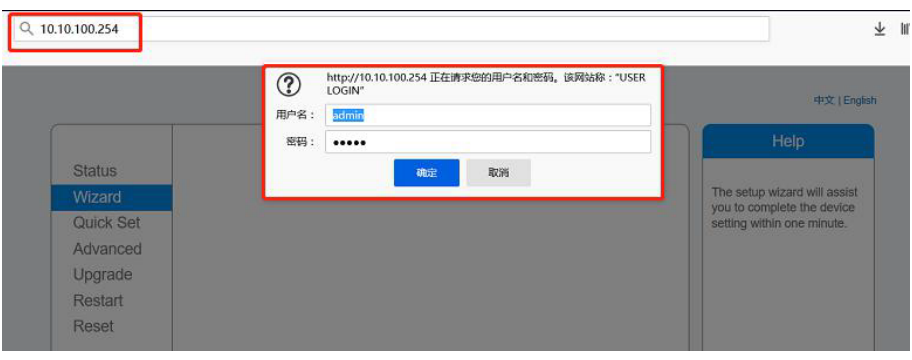

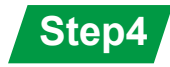

Go to logger setup page. The basic information are listed here.

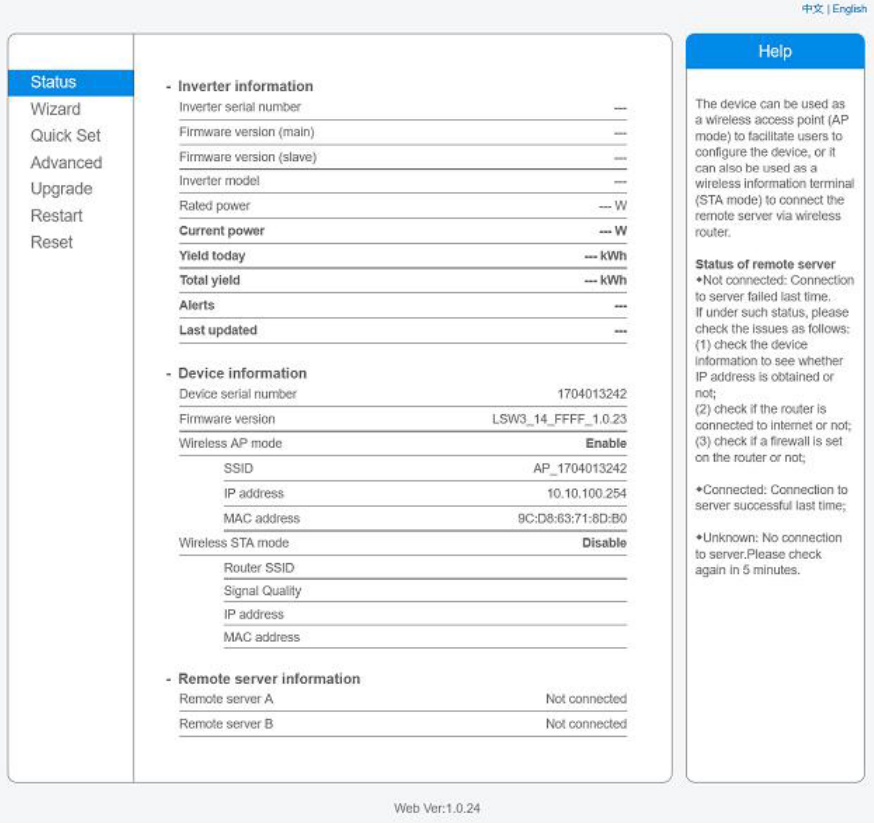

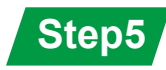

Go to setup guide, click Refresh to search the wireless network. Select the target network and connect.

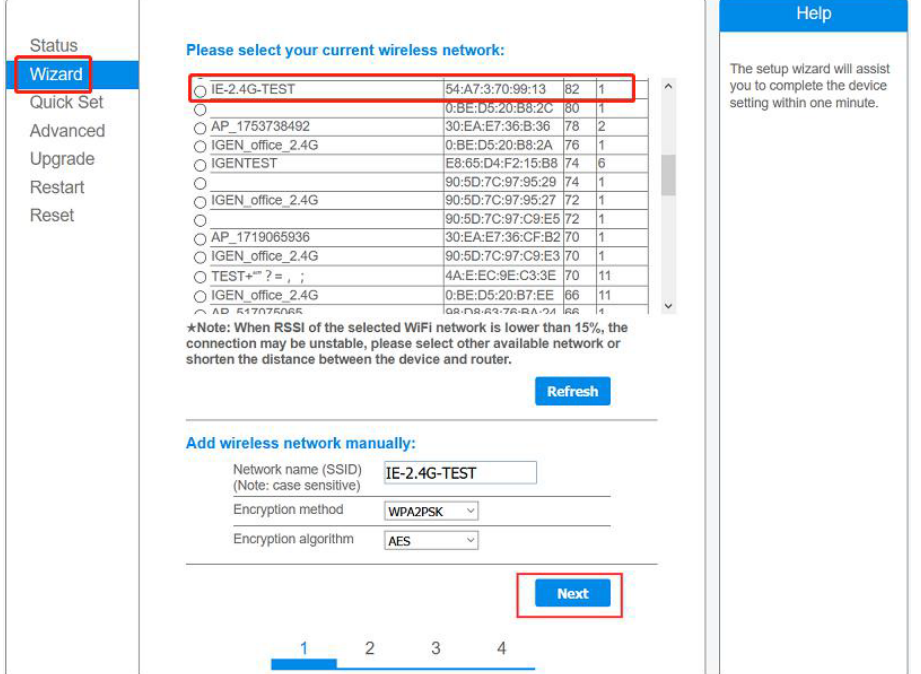

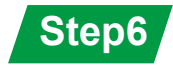

Enter the password and click Next.

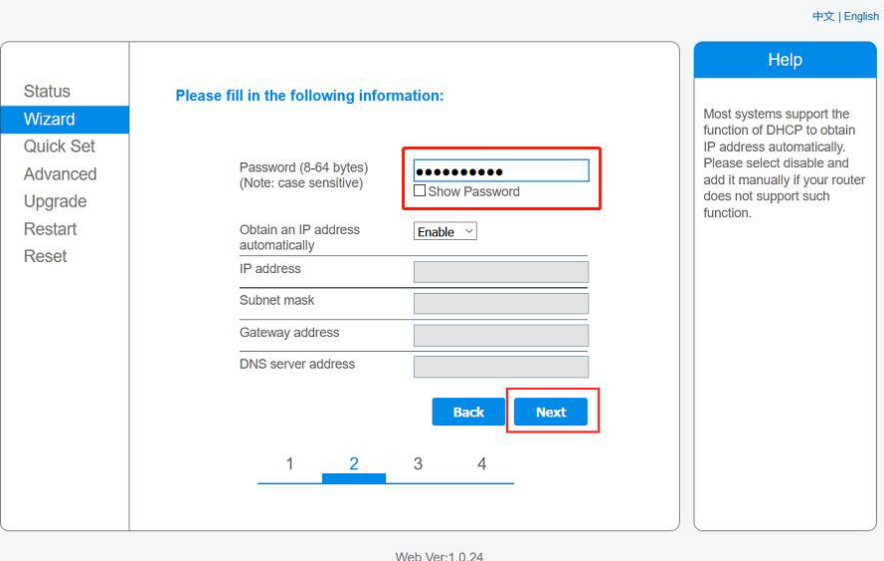

**Step7**

Users can select any options below to enhance the security and click Next.

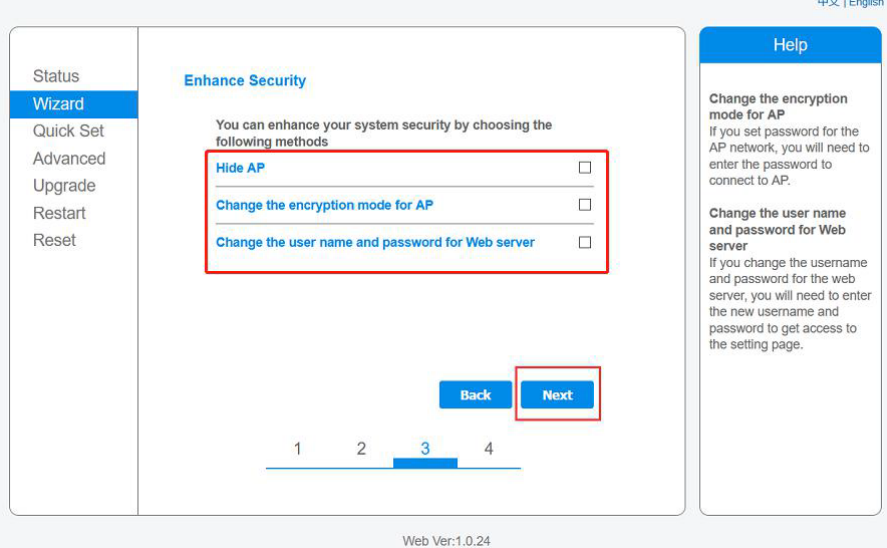

**Step8**

If the setup is successful, the following page will pop up and click OK to reboot the module.

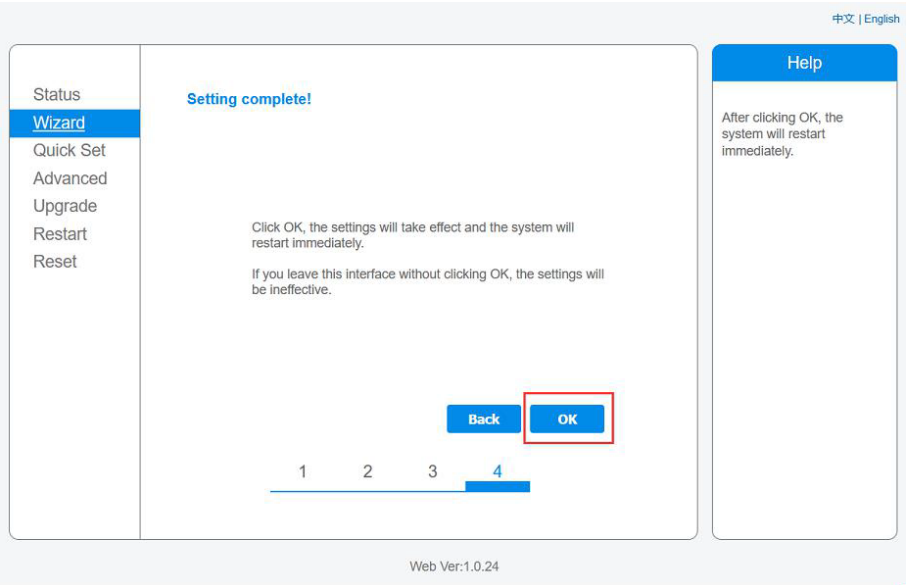

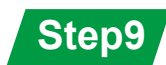

Log in to 10.10.100.254 again and check system info here.

After the network setting is done, wireless network STA mode is Enable. The info of router will be displayed on the page and the remote server A is connectable.

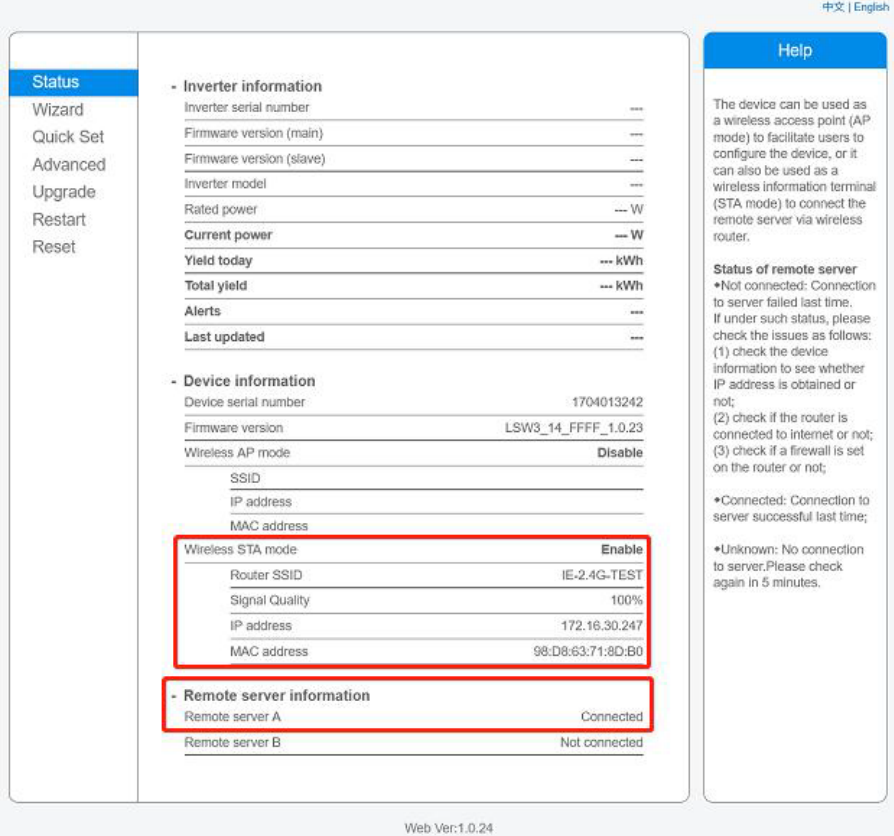

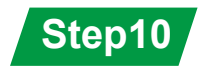

If the remote server is disconnectable, please refresh the page or try it again.

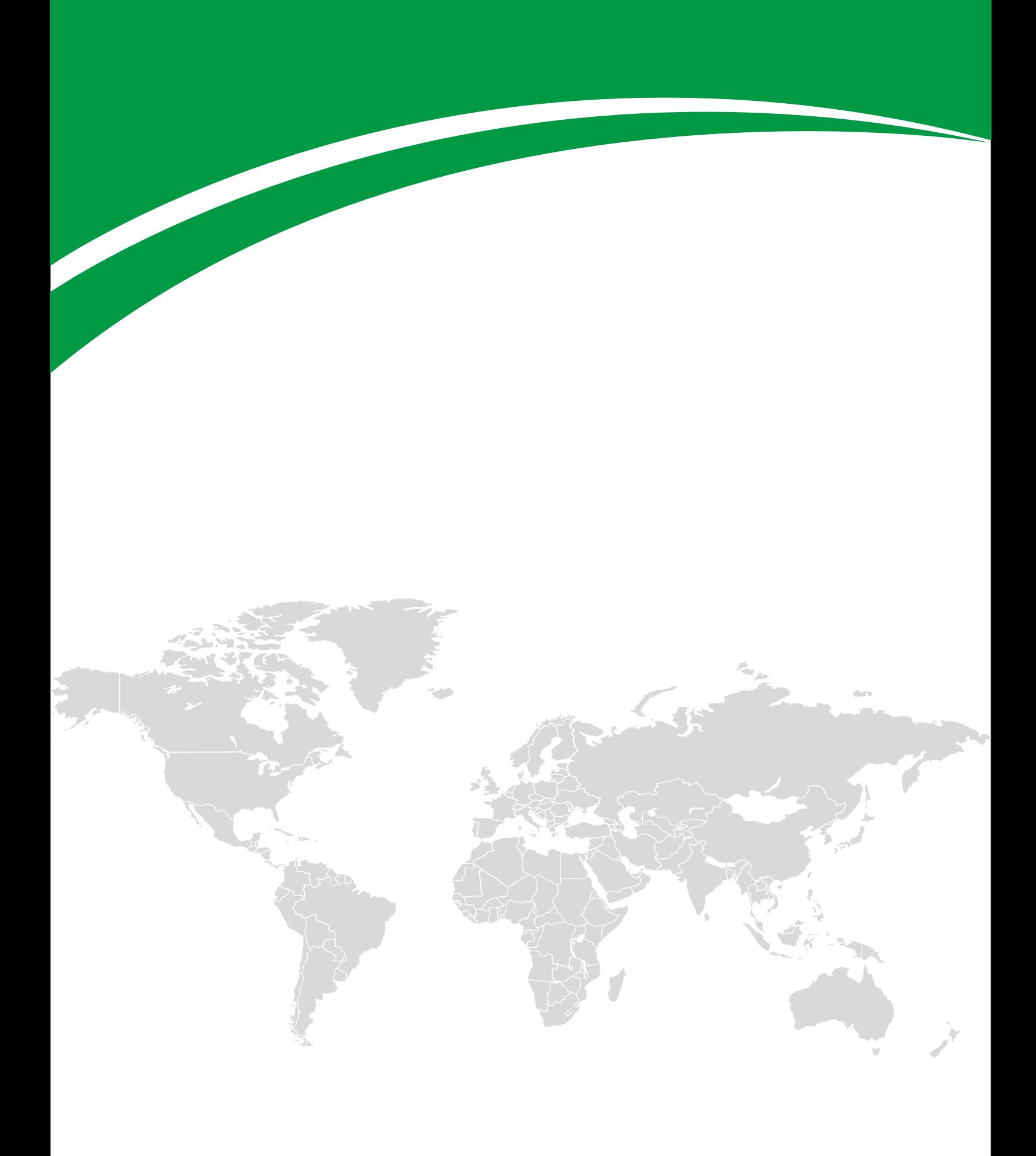